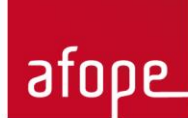

## 31/01/2021

# PROCEDURE DETAILLEE DE CHANGEMENT DE MOT DE PASSE

### **1/ Cliquer sur l'onglet "login"**

#### L'Afope est l'Association des Fonctions Organisation pour la Performance des Entreprises

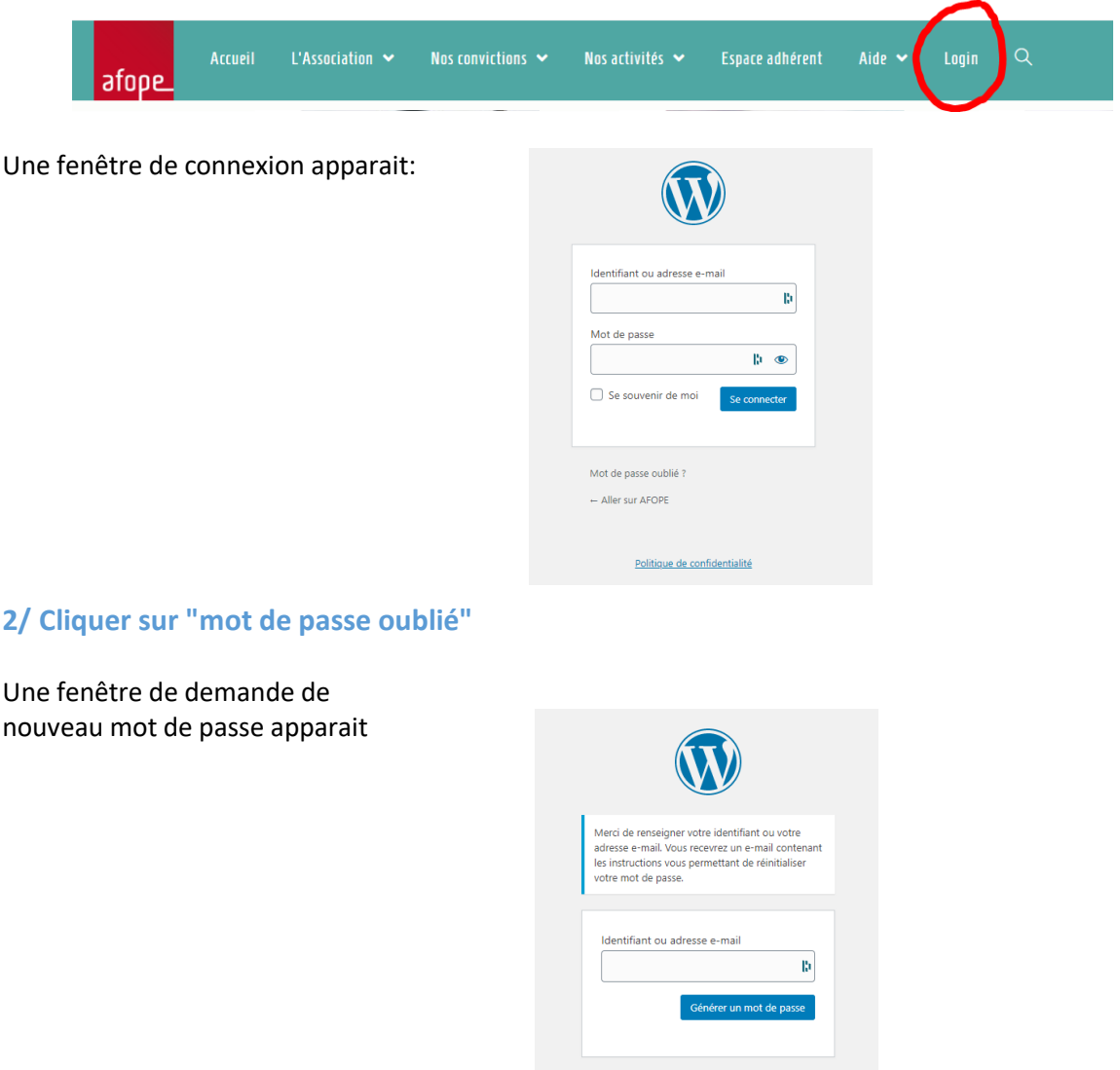

Politique de confidentialité

Conn ion  $\leftarrow$  Aller sur AFOPE **3/ Comme demandé, renseigner votre identifiant, qui devrait être de la forme p.nom**

Le message suivant s'affiche

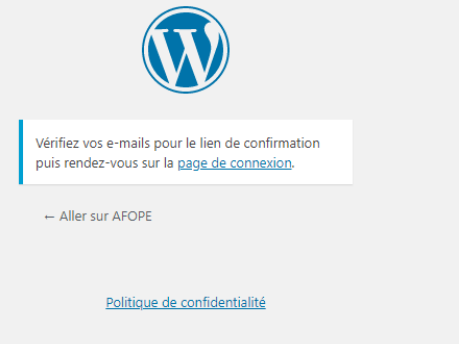

#### **Vous devriez recevoir un message à votre adresse mail de connexion :**

[AFOPE] Réinitialisation du mot de passe

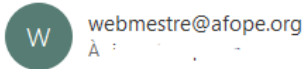

Quelqu'un a demandé la réinitialisation du mot de passe pour le compte suivant :

Titre du site : AFOPE

Identifiant : a.pro.

Si ceci est une erreur, ignorez cet e-mail et rien ne se passera.

Pour renouveler votre mot de passe, cliquez sur le lien suivan :

https://dev.afope.org/wp-login.php?action=rp&kev

Cette demande de réinitialisation de mot de passe provient de l'adresse IP 2. ^^ ..

 $\gamma$  and  $\gamma$  :

#### **4/ Comme demandé dans le mail, cliquer sur le lien de connexion**

#### La fenêtre suivante s'affiche

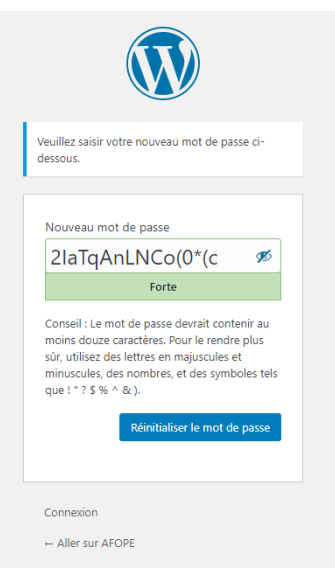

atope

**5/ Entrer un mot de passe qui respecte les critères de sécurité**

**6/ Cliquer sur "réinitialiser le mot de passe"**

**7/ Retourner sur le site, et lancer la connexion via l'onglet "Login" et vos identifiants.**

L'onglet Login devient alors "Mon profil"

L'Afope est l'Association des Fonctions Organisation pour la Performance des Entreprises

Accueil L'Association  $\blacktriangleright$ Nos activités  $\sim$  Espace adhérent  $\sim$  Aide  $\sim$  Mon profil  $\sim$ afope

**8/ Cliquer sur "Mon profil" pour vérifier et mettre à jour votre profil.**